# **FACULDADES INTEGRADAS DE CARATINGA**

**CIÊNCIA DA COMPUTAÇÃO** 

# **FERRAMENTA PARA VALIDAÇÃO DE SPED FISCAL UTILIZANDO SISTEMA COMPUTACIONAL DE AUDITORIA**

**ERIVELTON JOSÉ DE LAIA** 

**Caratinga 2012**

**Erivelton José de Laia** 

# **FERRAMENTA PARA VALIDAÇÃO DE SPED FISCAL UTILIZANDO SISTEMA COMPUTACIONAL DE AUDITORIA**

Monografia apresentada à banca examinadora da Faculdade de Ciência da Computação das Faculdades Integradas de Caratinga, como requisito parcial para obtenção do título de bacharel em Ciência da Computação, sob orientação da professora MSc. Fabrícia Pires Souza Tiola.

**Caratinga 2012** 

**Erivelton José de Laia** 

# FERRAMENTA PARA VALIDAÇÃO DE SPED FISCAL UTILIZANDO SISTEMA COMPUTACIONAL DE AUDITORIA

Monografia submetida à Comissão examinadora designada pelo Curso de Graduação em Ciência da Computação como requisito para obtenção do grau de Bacharel.

\_\_\_\_\_\_\_\_\_\_\_\_\_\_\_\_\_\_\_\_\_\_\_\_\_\_\_\_\_\_\_ Prof. Msc. Fabrícia Pires Souza Tiola Faculdades Integradas de Caratinga

\_\_\_\_\_\_\_\_\_\_\_\_\_\_\_\_\_\_\_\_\_\_\_\_\_\_\_\_\_\_\_ Prof. Paulo Eustáquio dos Santos Faculdades Integradas de Caratinga

Prof. Wanderson Miranda Faculdades Integradas de Caratinga

\_\_\_\_\_\_\_\_\_\_\_\_\_\_\_\_\_\_\_\_\_\_\_\_\_\_\_\_\_\_\_

Caratinga, 12/12 /2012

# **DEDICATÓRIA**

Este trabalho é dedicado à Senhora Edna Silva de Laia e in memorian do Senhor Heráclio Teobaldo de Laia, meus pais.

## **AGRADECIMENTOS**

Agradeço a Deus, pois sem Ele nada em nossas vidas seria concretizado; aos meus pais Heráclio e Edna que me apoiaram deste o início desta luta e nunca me deixaram desistir; à minha esposa Paula e meu filho Gabriel, razão pela qual eu nunca irei desistir dos meus sonhos e à minha orientadora Fabrícia que está contribuindo muito para a concretização deste trabalho.

## **RESUMO**

Com o avanço tecnológico atual surgiu a necessidade de informatizar diversos setores e serviços para atender as demandas por informações, dentre elas as obrigações contábeis e fiscais, a fim de fiscalizar as empresas e evitar sonegações. Para tanto, segundo a RFB – Receita Federal do Brasil (2012a) em reuniões com diversos administradores tributários fora colocado em pauta a necessidade de digitalizar todas as informações de movimentação fiscal de uma empresa em forma de arquivo.

O arquivo, por ser extenso e possuir diversas informações que precisam atender as exigências do Guia Prático da Escrituração Fiscal Digital, passa por um sistema computacional que irá validar todas estas informações. Desde 2010 este sistema já se encontra disponível gratuitamente no site da RFB. Porém após análise do sistema validador da RFB, verificou-se que alguns erros não estavam sendo apresentados na validação. Visto isto, houve a necessidade de um trabalho que consistisse no desenvolvimento de uma ferramenta que irá validar o arquivo digital com as movimentações fiscais de uma empresa e retornar todas as inconsistências presentes neste arquivo atendendo as obrigatoriedades do Guia Prático.

Dado o problema, como forma de solução será utilizado um sistema computacional de Auditoria de Dados ACL (Comando de Linguagem de Auditoria) em conjunto com o Banco de Dados SQL (Linguagem de Consulta estruturada). E ainda, foi realizado um comparativo entre as inconsistências encontradas no sistema validador da RFB e o sistema validador desenvolvido neste trabalho. Os resultados são visualizados em forma de planilha Excel, sendo um relatório consolidado com toda a validação do arquivo e vários arquivos analíticos separados por registros e campos.

Como conclusão, o validador disponibilizado pela Receita não é confiável, pois as informações não são todas tratadas, o que difere do validador deste trabalho, que além de validar todas as informações de acordo com o Guia Prático de Escrituração Fiscal Digital tem como retorno os resultados das informações inconsistentes.

Palavras-chave: software, PVA, SPED, validador, guia, escrituração, fiscal.

## **ABSTRACT**

The need for computerising the various sectors and services to meet the demand for information is the direct cause of the current technological advancement. The demands are the accounting and tax obligations, in order to supervise the companies but also prevent evasion. According to - Federal Revenue of Brazil (2012a) in meetings with various administrators tributary was placed on the agenda the need to digitize all the information about a company tax movement in file form.

The file has to be extensive and diverse information that needs to meet the requirements of the Practical Guide to Digital Tax Bookkeeping, goes through computational system which will validate all this information. Since 2010 this system is already freely available on the website of RFB. Though after analysis system validator RFB, it was found that some errors were not being presented in validation. Thus, there was the need for a work that consisted in developing a tool which will validate a digital file with the movements tax a business and return all the inconsistencies present in this file obrigatoriedades attending the Practical Guide.

Given the problem, such a solution will use a computer system for data auditing ACL (Audit Command Language) in conjunction with Database SQL (Structured Query Language). And yet, we performed a comparison between the inconsistencies found in the RFB system validator and the system developed in this work. The results are displayed in Excel spreadsheet form, with a consolidated report with all file validation and multiple files separated by analytical records and fields.

To conclude, the validator available from RFB is not reliable because the information is not all treated, which differs from the validator of this work, which besides validate all information in accordance with the Practical Guide to Digital Tax Bookkeeping is to return results from inconsistent information.

Keywords: software, PVA, SPED, validator, guide, bookkeeping, fiscal

## **LISTA DE SIGLAS**

- SPED Sistema Público de Escrituração Digital
- RFP Receita Federal do Brasil
- ACL Audit Command Language
- SQL Structured Query Language
- ICMS Imposto Cobrado sobre Mercadorias e Serviços
- IPI Imposto sobre Produto Industrializado
- COTEPE Comissão Técnica Permanente
- ENAT Encontro Nacional de Administradores Tributários
- NF-e Nota Fiscal Eletrônica
- e-Lalur Livro de Apuração do Lucro Real Digital
- EFD Escrituração Fiscal Digital
- ICP Program Evaluation and Review Technique
- PVA Programa Validador e Assinador
- ASCII American Standard Code for Information Interchange
- SUFRAMA Superintendência da Zona Franca de Manaus
- DBMS Data Base Management System
- SGBD Sistema Gerenciadores de Banco de Dados
- ANSI American National Standards Institute
- ISO International Standards Organization
- CST Código de Situação Tributária
- CFOP Código Fiscal de Operações e Prestações
- PIS Programa de Integração Social
- PASEP Fundo de Participação do Servidor
- COFINS Contribuição para Financiamento da Seguridade Social
- ECD Escrituração Contábil Digital

# **LISTA DE ILUSTRAÇÕES**

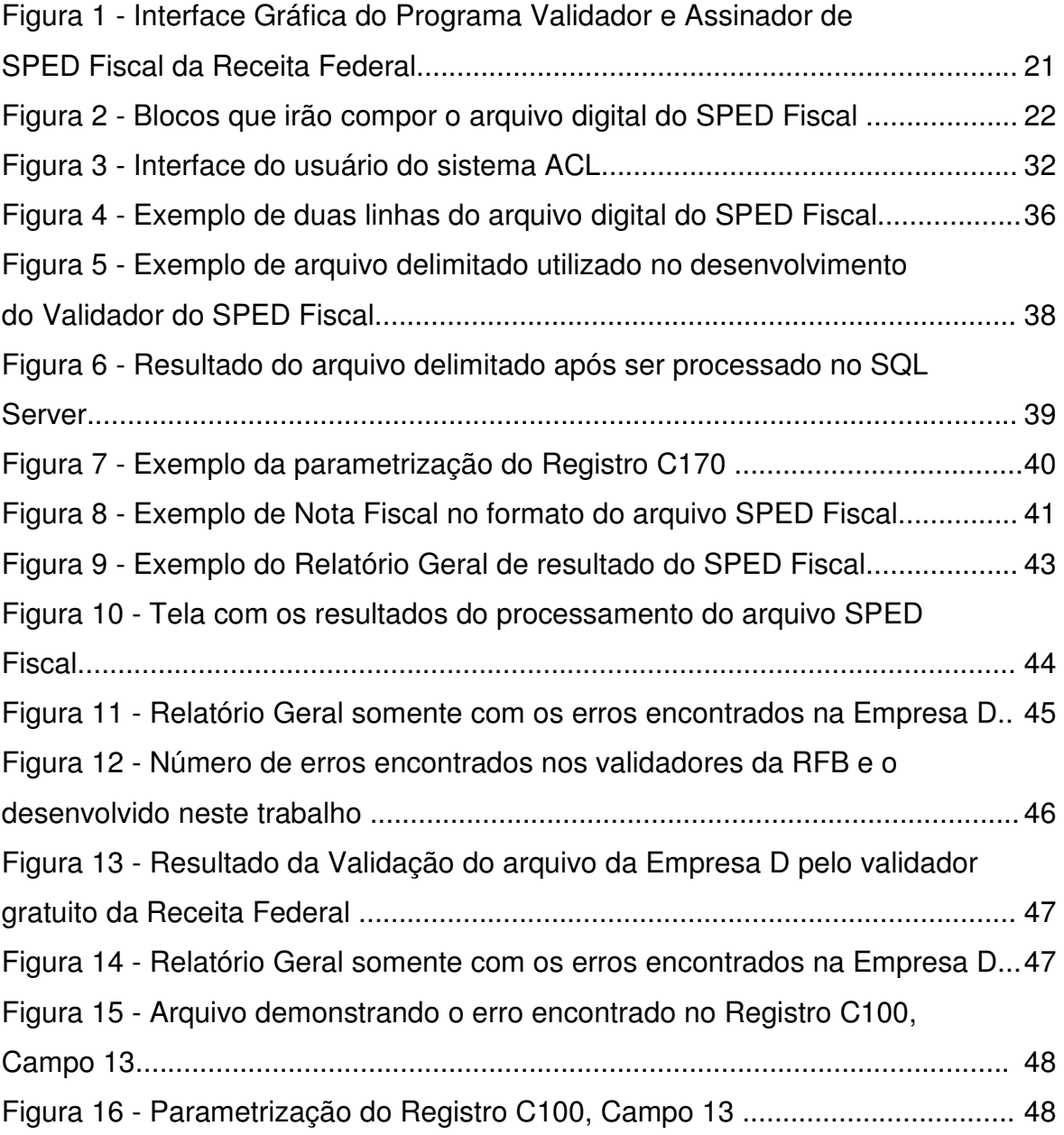

## **LISTA DE TABELAS**

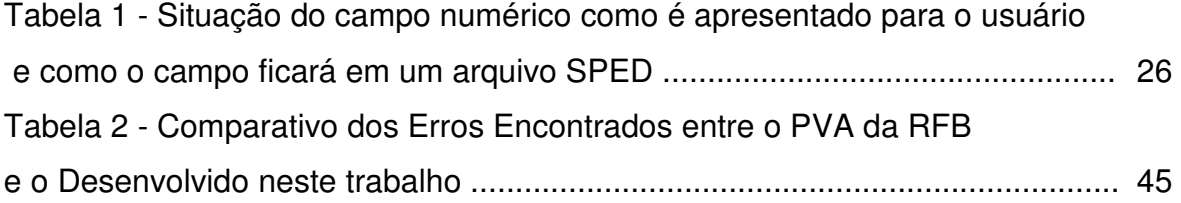

# **SUMÁRIO**

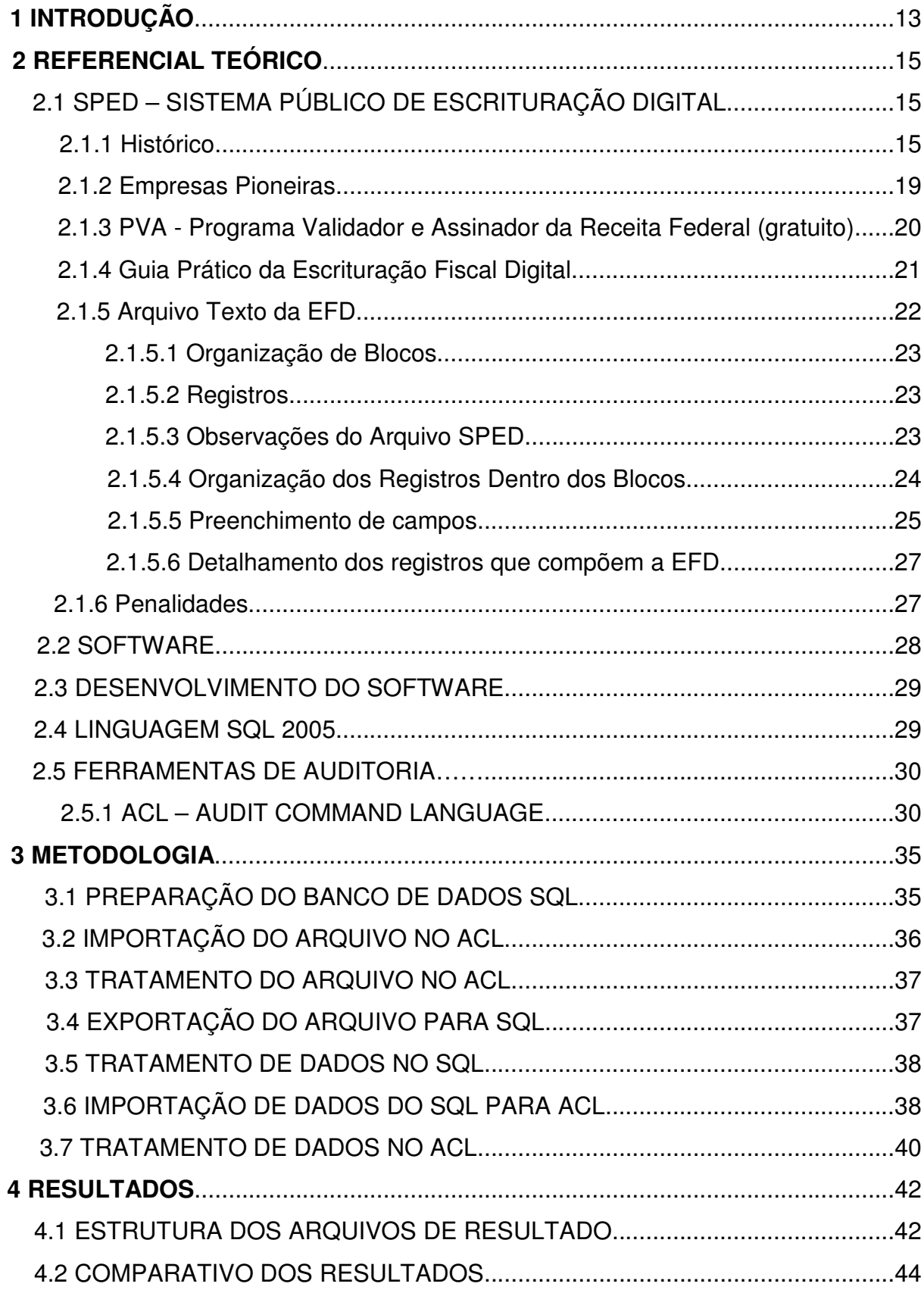

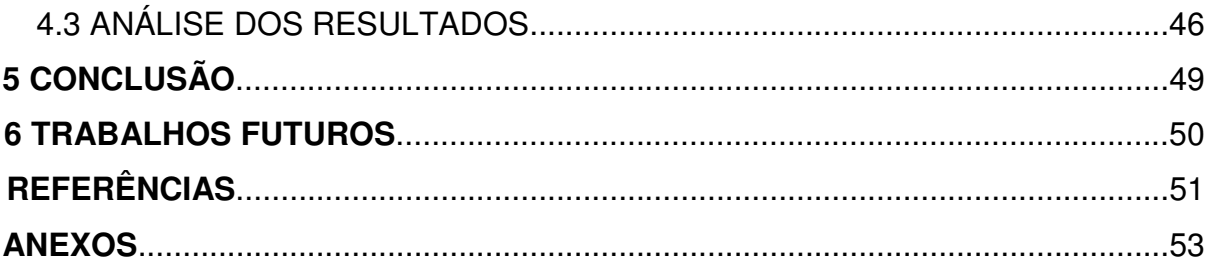

## **1 INTRODUÇÃO**

Segundo (BATISTA-2006) a informática é fundamental em todos os segmentos da sociedade. Assim, a contabilidade é um segmento que não vive sem apoio computacional e, hoje se percebe um investimento crescente nas organizações em softwares e hardwares ligados à área contábil. As grandes empresas e os escritórios de contabilidade adotam fortemente a informática como ferramenta de trabalho. Já não se admite mais métodos de escrituração contábil manuscritos.

Com a grande concorrência, as empresas de contabilidade investem na informática para oferecerem um serviço mais rápido e de melhor qualidade. A informática permitiu mudanças sensíveis na atuação do profissional contábil. Antes este perdia muito tempo com lançamento e com isso estava mais sujeito a erros inadmissíveis nos dias atuais, graças ao computador, o contador esta atuando como um analista de contabilidade.

Diante de todo o avanço tecnológico o governo determinou que algumas empresas que estão citadas na Seção 2.1.2, passariam a ser obrigadas a enviar mensalmente um arquivo digital com a movimentação fiscal da empresa, focando na apuração dos impostos e notas fiscais de entrada e saída. Logo, tornou necessário que o software utilizado pelas empresas obrigadas ao envio deste arquivo digital o gerasse e validasse as informações deste arquivo a fim de verificar se o arquivo estava de acordo com as normas do Guia Prático da Escrituração Fiscal Digital e enviasse mensalmente estas obrigações para a RFB (Receita Federal do Brasil). Todo este trabalho de validação é realizado com o software validador cedido gratuitamente através do site da RFB, este validador é conhecido como PVA (Programa Validador e Assinador).

Porém, em levantamento feito nas empresas, verificou-se que o Validador, cedido gratuitamente pela RFB, não é confiável, haja visto que na execução de alguns testes foram inseridas informações de forma incorreta no arquivo digital e o PVA informou como resultado que estas informações estavam corretas.

Pelo fato do PVA não ser mais confiável para tratar as informações de movimentação das empresas e não atender na totalidade o que obriga o Guia

Prático da Escrituração Fiscal Digital tornou-se necessário o desenvolvimento de uma ferramenta que validasse por inteiro o arquivo, de acordo com o Guia Prático, e apresentasse todas as inconsistências de forma analítica e sintética a fim de facilitar o entendimento pelo usuário. Caso a validação do arquivo não seja consistente a empresa correrá o risco de sofrer penalidades junto a Receita Federal do Brasil.

Para o desenvolvimento desta ferramenta, fora necessário utilizar um software de Auditoria de Dados ACL (Audit Command Language, ou Comando de Linguagem de Auditoria), Banco de Dados SQL (Structured Query Language, ou Linguagem de Consulta estruturada) e o Guia Prático da Escrituração Fiscal em conjunto com o Ato COTEPE/ICMS nº09 de 18 de Abril de 2008 que trata especificamente destas obrigações.

Os resultados serão apresentados em diversos arquivos no formato Excel. Neste trabalho, também será apresentado um paralelo entre os resultados do PVA da RFB e sistema validador desenvolvido neste trabalho a fim de comprovar a necessidade desta ferramenta.

## **2 REFERENCIAL TEÓRICO**

São apresentadas nas próximas seções, até o capítulo 3, todas as informações necessárias para entendimento do projeto SPED (Sistema Público de Escrituração Digital) Fiscal e as ferramentas utilizadas no desenvolvimento do validador.

## **2.1 SPED – SISTEMA PÚBLICO DE ESCRITURAÇÃO DIGITAL**

#### **2.1.1 Histórico:**

Tendo em vista a Emenda Constitucional nº42, art. 37, inciso XXII da Constituição Federal, que determina:

> As administrações tributárias da União, dos Estados, do Distrito Federal e dos Municípios, atividades essenciais ao funcionamento do Estado, exercidas por servidores de carreiras específicas, terão recursos prioritários para a realização de suas atividades e atuarão de forma integrada, inclusive com o compartilhamento de cadastros e de informações fiscais, na forma da lei ou convênio. (Emenda Constitucional nº42, art. 37, inciso XXII)

Visto a Emenda citada como embasamento legal, foi promovido em Agosto de 2004, o I ENAT – Encontro Nacional dos Administradores Tributários. Segundo a RFB (2012a), nesse encontro o objetivo foi buscar soluções conjuntas que promovessem maior integração administrativa, padronização e melhor qualidade das informações; racionalização de custos e da carga de trabalho operacional no atendimento; maior eficácia da fiscalização; maior possibilidade de realização de ações fiscais coordenadas e integradas; maior possibilidade de intercâmbio de informações fiscais entre as diversas esferas governamentais; cruzamento de informações em larga escala com dados padronizados e uniformização de procedimentos. Estas soluções vieram das três esferas do governo (Secretário da Receita Federal, os Secretários de Fazenda dos Estados e Distrito Federal, e o representante das Secretarias de Finanças dos Municípios das Capitais).

Em consideração a esses requisitos, foram aprovados dois Protocolos de Cooperação Técnica, um objetivando a construção de um cadastro sincronizado que atendessem aos interesses das Administrações Tributárias da União, dos Estados, do Distrito Federal e dos Municípios e, outro, de caráter geral, que viabilizasse o desenvolvimento de métodos e instrumentos que atendessem aos interesses dos respectivos Órgãos Públicos.

Em Agosto de 2005, no evento II ENAT (Encontro Nacional de Administradores Tributários), foram assinados dois protocolos, que visavam o desenvolvimento e implantação do Sistema Público de Escrituração Digital e a Nota Fiscal Eletrônica.

Em 22 de janeiro de 2007, para o Programa de Aceleração do Crescimento 2007-2010 (PAC), em um de seus tópicos incluía o Aperfeiçoamento do Sistema Tributário, sendo a implantação do Sistema Público de Escrituração Digital (SPED) e Nota Fiscal Eletrônica (NF-e) no prazo de dois anos.

Segundo a RFB (2012a), de modo geral, o projeto SPED consiste na modernização da sistemática atual do cumprimento das obrigações acessórias, transmitidas pelos contribuintes às administrações tributárias e aos órgãos fiscalizadores, utilizando-se da certificação digital para fins de assinatura dos documentos eletrônicos, garantindo assim a validade jurídica dos mesmos apenas na sua forma digital.

Esta modernização iniciou com três grandes projetos:

- Escrituração Contábil Digital: tem por objetivo a substituição da escrituração em papel pela escrituração transmitida via arquivo, sendo o arquivo digital composto pelo Livro Diário, Razão, Balancetes e auxiliares;
- NF-e (Nota Fiscal Eletrônica): é um documento de existência digital, emitido e armazenado eletronicamente, com o intuito de documentar uma operação de circulação de mercadorias ou de prestação de serviço;
- EFD Escrituração Fiscal Digital: arquivo digital que constitui um conjunto de escriturações de documentos fiscais e de outras informações de interesse dos fiscos dos estados e da Secretaria da RFB;

Atualmente está em produção o projeto:

• EFD-Contribuições, que será utilizado por pessoas jurídicas de direito privado na escrituração da contribuição para o PIS/Pasep e da Cofins, nos regimes de apuração cumulativo e não-cumulativo;

E em fase de estudos estão os seguintes:

- e-Lalur, trata-se do Livro de Apuração do Lucro Real. O objetivo é eliminar a redundância das informações que já estão presentes na Escrituração Contábil, EFD-Contribuições e DIPJ (Declaração de Informações Econômico-Fiscais.
- EFD-Social, tem como objetivo abranger a escrituração da folha de pagamento e, em uma segunda fase, o Livro Registro de Empregados.
- Central de Balanços, o objetivo é a captação de dados contábeis e financeiros de uma empresa, agregar e demonstrar à sociedade em meio magnético.

Segundo a RFB (2012a) o projeto SPED tem como objetivo e benefícios:

- Promover a integração dos fiscos;
- Racionalizar e uniformizar as obrigações acessórias para os contribuintes e Tornar mais célere a identificação de ilícitos tributários;
- Propiciar melhor ambiente de negócios para as empresas no País;
- Eliminar a concorrência desleal com o aumento da competitividade entre as empresas;
- O documento oficial é o documento eletrônico com validade jurídica para todos os fins;
- Utilizar a Certificação Digital padrão ICP Brasil;
- Promover o compartilhamento de informações;
- Criar na legislação comercial e fiscal a figura jurídica da Escrituração Digital e da Nota Fiscal Eletrônica;
- Manutenção da responsabilidade legal pela guarda dos arquivos eletrônicos da Escrituração Digital pelo contribuinte;
- Redução de custos para o contribuinte;
- Mínima interferência no ambiente do contribuinte;
- Disponibilizar aplicativos para emissão e transmissão da Escrituração Digital e da NF-e para uso opcional pelo contribuinte;
- Redução de custos com a dispensa de emissão e armazenamento de documentos em papel;
- Eliminação do papel;
- Redução de custos com a racionalização e simplificação das obrigações acessórias;
- Uniformização das informações que o contribuinte presta às diversas unidades federadas;
- Redução do envolvimento involuntário em práticas fraudulentas;
- Redução do tempo despendido com a presença de auditores fiscais nas instalações do contribuinte;
- Simplificação e agilização dos procedimentos sujeitos ao controle da administração tributária (comércio exterior, regimes especiais e trânsito entre unidades da federação);
- Fortalecimento do controle e da fiscalização por meio de intercâmbio de informações entre as administrações tributárias;
- Rapidez no acesso às informações;
- Aumento da produtividade do auditor através da eliminação dos passos para coleta dos arquivos;
- Possibilidade de troca de informações entre os próprios contribuintes a partir de um leiaute padrão;
- Redução de custos administrativos;
- Melhoria da qualidade da informação;
- Possibilidade de cruzamento entre os dados contábeis e os fiscais;
- Disponibilidade de cópias autênticas e válidas da escrituração para usos distintos e concomitantes;
- Redução do "Custo Brasil";
- Aperfeiçoamento do combate à sonegação;
- Preservação do meio ambiente pela redução do consumo de papel.

Com base em diversos benefícios para o projeto SPED fiscal, algumas empresas foram convidadas a iniciar este trabalho, tais empresas são de grande porte e possuem um sistema de gestão da informação capaz de suportar o projeto.

### **2.1.2 Empresas Pioneiras:**

Foi definido pela RFB (2012a) que algumas empresas seriam as primeiras a gerar, validar e enviar esta obrigação, em arquivo digital no formato estabelecido pelo Guia Prático da Escrituração Fiscal Digital. A seguir a relação das empresas:

- Ambev;
- Banco do Brasil S.A.;
- Brasil Veículos Companhia de Seguros;
- Caixa Econômica Federal;
- Cervejarias Kaiser Brasil S.A. FEMSA;
- Cia. Ultragaz S.A.;
- Disal Administradora de Consórcios Ltda Grupo Assobrav;
- Eurofarma Laboratórios Ltda.;
- FIAT Automóveis S.A.;
- Ford Motor Company Brasil Ltda.;
- General Motors do Brasil Ltda.;
- Gerdau Aços Longos S.A.;
- Petróleo Brasileiro S.A.;
- Pirelli Pneus S.A.;
- Redecard S.A.;
- Robert Bosch;
- Sadia S.A.;
- Serpro Serviço Federal de Processamento de Dados;
- Siemens VdoAutomotive Ltda.:
- Souza Cruz S.A.;
- Telefônica Telecomunicações de São Paulo S.A.;
- Tókio Marine Seguradora;
- Toyota do Brasil Ltda.;
- Usiminas Usinas Siderúrgicas de Minas Gerais S.A.;
- VarigLog Varig Logística S.A.;
- Volkswagen do Brasil Ltda.;
- Wickbold& Nosso Pão Indústrias Alimentícias Ltda.

As empresas citadas, após gerarem os arquivos digitais utilizando o próprio sistema de gestão/fiscal/contábil, fazem uso do sistema computacional da RFB que valida todas essas informações, verificando se esta de acordo com o Guia Prático.

### **2.1.3 PVA - Programa Validador e Assinador da Receita Federal (gratuito)**

A Receita Federal do Brasil, bem como qualquer Órgão do Governo, possuem setores que focam no desenvolvimento de sistemas computacionais a fim de atender e auxiliar os contribuintes no cumprimento das obrigações determinadas pelos mesmos em Lei.

Diante disto o projeto SPED que é composto por diversos subprojetos, bem como EFD-Fiscal, EFD-Contribuições, ECD, e outras, também possui sistemas computacionais para auxiliar. Nos casos citados são utilizados o PVA (Programa Validador e Assinador). Para cada subprojeto existe um Validador específico que irá atender a obrigação.

Assim sendo, neste trabalho será utilizado o PVA que valida os arquivos EFD-Fiscal. O validador tem a sua funcionalidade da seguinte forma:

A partir de sua base de dados, a empresa deverá gerar um arquivo digital de acordo com leiaute estabelecido em Ato COTEPE/ICMS nº 09, de 18 de abril de 2008, informando todos os documentos fiscais e outras informações de interesse dos fiscos federal e estadual, referentes ao período de apuração dos impostos ICMS e IPI. Este arquivo deverá ser submetido à importação e validação pelo sistema computacional Programa Validador e Assinador (PVA) fornecido pela RFB.

Como pré-requisito para a instalação do PVA é necessária a instalação da máquina virtual do Java. Após a importação, o arquivo poderá ser visualizado pelo próprio Programa Validador, com possibilidades de pesquisas de registros ou relatórios do sistema. Na FIG. 1 é mostrada a visão gráfica de um validador desenvolvido pela Receita Federal do Brasil.

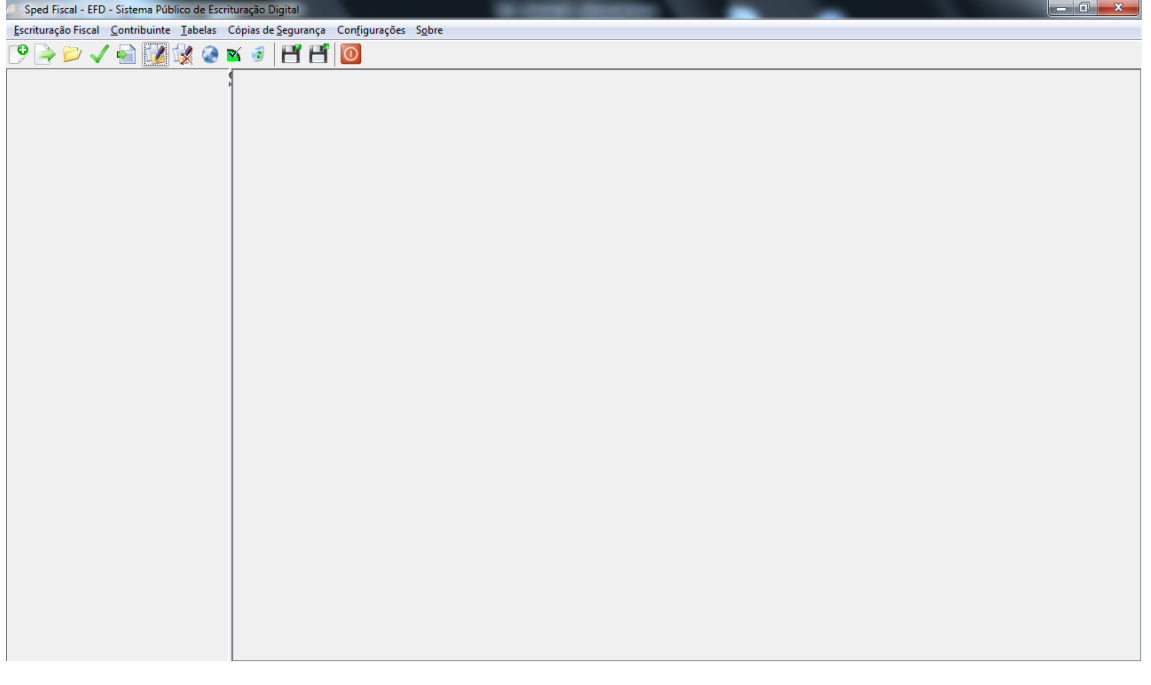

FIGURA 1 – Interface Gráfica do Programa Validador e Assinador de SPED Fiscal da Receita Federal Fonte: Receita Federal do Brasil (2012)

Outras funcionalidades do sistema computacional PVA: digitação, alteração, assinatura digital da EFD, transmissão do arquivo, exclusão de arquivos, geração de cópia de segurança e sua restauração.

Em regra, a periodicidade de envio é mensal e tem que atender as normas e regras do Guia Prático da Escrituração Fiscal Digital.

## **2.1.4 Guia Prático da Escrituração Fiscal Digital**

Com o intuito de padronizar, formalizar e melhorar o entendimento dos usuários do SPED Fiscal foi montado o Guia Prático da EFD – Escrituração Fiscal Digital – onde são mostrados os objetivos do arquivo digital, e como devem ser mostradas as informações dos arquivos padronizadas.

Este guia é atualizado para cada versão do PVA que visa alterar o tamanho, nomenclatura, tipo de cada campo e registro. Todas as normas que estão no Guia devem ser seguidas para montar o arquivo texto do SPED.

#### **2.1.5 Arquivo Texto da EFD**

Conforme mencionado em outras seções, toda a informação de movimentações da Empresa será disponível em um arquivo texto digital e delimitado. Nesta seção será abordada como é montado este arquivo.

Todos os arquivos deverão ser no formato texto e dispor da seguinte forma:

Entre o registro inicial (registro 0000) e o registro final (9999), o arquivo digital é constituído de blocos, cada qual com um registro de abertura, com registros de dados e com um registro de encerramento, referindo-se cada um deles a um agrupamento de documentos e de outras informações econômico-fiscais. A apresentação de todos os blocos, na sequência, conforme FIG. 2 (item 2.5.1 do Ato COTEPE/ICMS nº 09, de 18 de abril de 2008), é obrigatória, sendo que o registro de abertura do bloco indicará se haverá ou não informação.

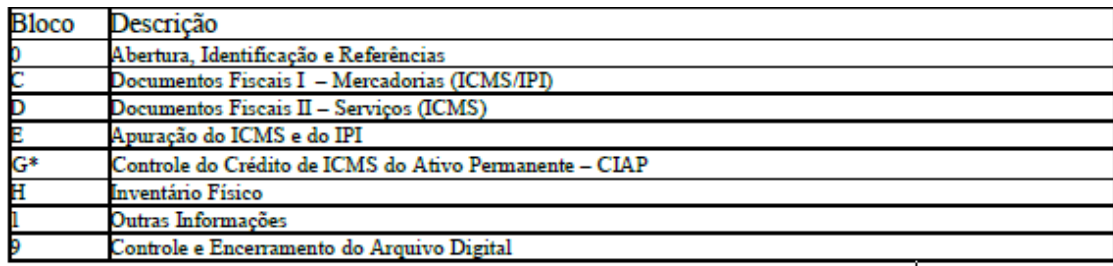

\*Bloco G incluído para vigorar a partir do período de apuração de janeiro de 2011.

FIGURA 2 – Blocos que irão compor o arquivo digital do SPED Fiscal Fonte: Guia Prático da Escrituração Fiscal Digital (2012) PÁG. 10

Tendo em vista a FIG. 2, alguns Blocos não irão compor mensalmente o arquivo SPED. O bloco G somente fará parte do arquivo se a empresa fizer controle do Ativo Permanente, caso contrário, não será possível descobrir quais os valores de crédito de imposto sobre a depreciação do Ativo. O bloco H é enviado somente no mês de Fevereiro e é relativo ao inventário de fechamento de ano anterior. O bloco 1 irá compor somente se houver informações adicionais.

É necessário que estes blocos estejam organizados no arquivo digital.

#### **2.1.5.1 Organização de Blocos**

Segundo RFB (2012b), os blocos devem ser organizados e dispostos na sequência estabelecida no item 2.5 do Ato COTEPE/ICMS nº 09, de 18 de abril de 2008, ou seja, inicia-se com o bloco 0 e seus registros, na sequência o bloco C e registros correspondentes, depois o bloco D e os outros, e, ao final, o bloco 9, que encerra o arquivo da EFD. Quando uma EFD for digitada diretamente no PVA, os registros de abertura e fechamento de blocos serão gerados automaticamente e não serão visualizados.

#### **2.1.5.2 Registros**

Em RFB (2012b), nos informa que os registros são compostos de campos que devem ser apresentados de forma sequencial e conforme estabelecido no leiaute do respectivo registro com todos os campos previstos independentemente de haver ou não informação a ser prestada naquele campo (a exclusão de campos ocasiona erro na estrutura do registro).

Dentro da hierarquia, a ordem de apresentação dos registros é sequencial e ascendente. Todos os registros com a observação de "registro obrigatório" devem constar do arquivo.

#### **2.1.5.3 Observações do Arquivo SPED**

Os arquivos SPED devem ser montados observando alguns detalhes, segundo RFB (2012b):

- Os registros que contêm a indicação "Ocorrência um (por arquivo)" devem figurar uma única vez no arquivo digital;
- Os registros que contêm itens de tabelas, totalizações, documentos (dentre outros) podem ocorrer uma ou mais vezes no arquivo por determinado tipo

de situação. Estes registros trazem a indicação "Ocorrência - vários (por arquivo)", "Ocorrência - um (por período)", "Ocorrência - vários (por período), etc.".

- Um "Registro Pai" pode ocorrer mais de uma vez no arquivo e traz a indicação "Ocorrência - vários por arquivo";
- Um registro dependente ("Registro Filho") detalha o registro principal e traz a indicação:
- "Ocorrência 1:1" significa que somente deve haver um único registro Filho para o respectivo registro Pai;
- "Ocorrência 1:N" significa que pode haver vários registros Filhos para o respectivo registro Pai.
- A geração do arquivo requer a existência de um "Registro Pai", quando houver um "Registro Filho".

Não devem ser incluídos na EFD registros para os quais não existam informações a serem prestadas. Exemplo: Registro C110 – Não deve ser apresentado, quando não houver informações no quadro Dados Adicionais da nota fiscal.

## **2.1.5.4 Organização dos Registros Dentro dos Blocos**

Dentro de cada bloco os registros devem ser dispostos de forma sequencial e ascendente, conforme estruturados no Ato COTEPE/ICMS nº 09, de 18 de abril de 2008.

Devem ser apresentados e agrupados todos os registros do mesmo tipo existentes no período e, após o término daquele documento, na sequência, serão apresentados os demais registros. Por exemplo: se a empresa utiliza notas fiscais modelo 1 ou 1A (código 01) e cupom fiscal, deve assim dispor os registros no arquivo: para cada documento modelo 01 ou 1A, informar um registro C100 e seus respectivos registros "filhos" e, após, informar, por equipamento ECF, os registros C400 e seus respectivos registros "filhos".

Deve haver correlação entre os modelos de documentos fiscais e os registros da EFD correspondentes. Ou seja, é vedada a apresentação de informações de documento fiscal em registro diverso do estabelecido para aquele modelo. Exemplo:

- Recebimento ou emissão de um conhecimento de transporte→ registro D100.
- Venda ou aquisição por meio de NF-e  $\rightarrow$  registro C100.
- Aquisição de energia elétrica pelo consumidor final →registro C500 (se código do documento for 06).
- Aquisição de serviços de comunicação →registro D500.
- Venda de bilhete de passagem com emissor  $ECF \rightarrow D350$ .
- Venda com emissão manual de NF ao consumidor →C300 ou C350.

A organização dos Blocos e Registros são fundamentais para a validação dos arquivos SPED bem como o preenchimento correto dos campos, seja com letras e/ou dígitos.

#### **2.1.5.5 Preenchimento de campos**

Segundo RFB (2012b), para campos alfanuméricos, representados por "C", podem ser usados todos os caracteres da Tabela ASCII, exceto os caracteres "|" (Pipe, código 124 da Tabela ASCII) e os não-imprimíveis (caracteres 00 a 31 da Tabela ASCII). Todos os campos alfanuméricos terão tamanho máximo de 255 caracteres, exceto se houver indicação distinta, onde, neste caso, este tamanho distinto prevalecerá. Não poderão ser informados espaços "em branco" no início ou ao final da informação.

Para campos numéricos, representados por "N", podem ser usados algarismos das posições de 48 a 57 da Tabela ASCII.

Para campos numéricos nos quais há indicação de casas decimais:

1. Deverão ser preenchidos sem os separadores de milhar, sinais ou quaisquer outros caracteres (tais como: "." "-" "%"), exceto a vírgula que deverá ser utilizada como separador decimal (vírgula: caractere 44 da Tabela ASCII);

- 2. Não há limite de caracteres para os campos numéricos. O caractere \* (Asterisco) aposto ao lado do tamanho do campo indica que o campo deve ser informado com aquela quantidade exata de caracteres;
- 3. Observar a quantidade máxima de casas decimais que constar no respectivo campo (Exemplo. para os campos alíquota de ICMS com tamanho máximo de 06 caracteres considerando a vírgula e duas decimais, o valor máximo a ser informado é 999,99);
- 4. Preencher os valores percentuais desprezando-se o símbolo (%), sem nenhuma convenção matemática. Exemplo (valores monetários, quantidades, percentuais, etc.).

TABELA 1 – Situação do campo numérico como é apresentado para o usuário e como o campo ficará em um arquivo SPED

| Campo no Software da Empresa | Campo no Arquivo SPED |
|------------------------------|-----------------------|
| \$1.129.998,99               | 1129998,99            |
| 1.255,42                     | 1255,42               |
| 234,567                      | 234,567               |
| 10.000                       | 10000                 |
| 10.000,00                    | [10000] ou [10000,00] |
| 17,00 %                      | $ 17,00 $ ou $ 17 $   |
| 18,50 %                      | [18,5] ou [18,50]     |
| 30                           | 30                    |
| 1.123,456 Kg                 | 1123,456              |
| 0,010 litros                 | 0,010                 |
| 0,00                         | $ 0 $ ou $ 0,00 $     |
| 0                            | 0                     |
| campo vazio                  | $\mathop{  }$         |
|                              |                       |

Fonte: Guia Prático da Escrituração Fiscal Digital (2012)

Na TAB. 1 é descrita na primeira coluna os campos numéricos como são visualizados pelo usuário em sistema computacional e do lado direito este mesmo campo, porém na visão de arquivo SPED Fiscal. Na próxima seção alguns detalhes dos registros da Escrituração Fiscal Digital.

#### **2.1.5.6 Detalhamento dos registros que compõem a EFD**

Segundo o Guia Prático da EFD – Versão 2.0.9 – p. 11 a 15. Em relação ao leiaute do Ato COTEPE/ICMS nº 09, de 18 de abril de 2008 e suas alterações, foram acrescentadas neste Guia as colunas de obrigatoriedade de preenchimento dos campos, com as especificações abaixo:

O "O" significa que o campo deve ser sempre preenchido. Por exemplo: nos registros analíticos dos blocos "C" e "D" e nos registros de apuração (Bloco E) todos os campos numéricos devem ser preenchidos, com valores ou com "0" (zero);

O "OC" significa que o campo deve ser preenchido sempre que houver a informação. Exemplo: caso o contribuinte esteja estabelecido na área de controle e possua inscrição na SUFRAMA, o preenchimento da inscrição é obrigatório.

Com base nas seções anteriores o entendimento de como são dispostos os blocos e registros de um arquivo SPED Fiscal irá auxiliar para o desenvolvimento do algoritmo que visa estruturar o arquivo para validação.

#### **2.1.6 Penalidades**

Como a EFD substitui a escrituração em papel, as empresas estão sujeitas as penalidades aplicadas pelos Estados, no que se refere a ICMS e a penalidades aplicadas pela União, no que se refere ao IPI. Portanto, estariam sujeitas a penalidades diferentes sobre a mesma falta. Como exemplo, o estado São Paulo através de Regulamento próprio, aplica multa de 1% (um por cento) do valor das operações ou prestações não registradas. A multa não poderá ser inferior a 8 (oito) UFESP's e nem superior a 50 (cinquenta) UFESP's. Tais multas são aplicadas pelo Estado sobre o ICMS. Em relação ao IPI as multas em Regulamento da União são:

• Multa de meio por cento do valor da receita bruta da pessoa jurídica no período, aos que não atenderem à forma em que devem ser apresentados os registros e respectivos arquivos;

- Multa de cinco por cento sobre o valor da operação correspondente, aos que omitirem ou prestarem incorretamente as informações solicitadas, limitada a um por cento da receita bruta da pessoa jurídica no período;
- Multa equivalente a dois centésimos por cento por dia de atraso, calculada sobre a receita bruta da pessoa jurídica no período, até o máximo de um por cento dessa, aos que não cumprirem o prazo estabelecido para apresentação dos arquivos e sistemas." Parágrafo único. Para fins de aplicação das multas, o período a que se refere este artigo compreende o ano-calendário em que as operações foram realizadas.

#### **2.2 SOFTWARE**

Segundo Medina e Fertig (2005, p. 1), um algoritmo é "um procedimento passo a passo para a solução de um problema" e "uma sequência detalhada de ações a serem executadas para realizar alguma tarefa". Ainda segundo Medina e Fertig (2005, p. 6), um programa (ou software de computador) "nada mais é que um tipo de algoritmo. Sua particularidade é que suas operações são específicas para o computador e restritas ao conjunto de instruções que o processador pode executar.".

Os softwares existem com a finalidade de auxiliar as pessoas nas mais diversas atividades que envolvam processamento de informações (Silveira, 2004, p. 1). Desta forma, os softwares são ferramentas necessárias a sociedade atualmente, visto que pessoas e empresas se dispõem até mesmo a pagar pelos softwares de que precisam (Silveira, 2004, p. 1). Assim, existem empresas especializadas no desenvolvimento de softwares, como a Microsoft (Silveira, 2004, p. 1). Essas empresas, normalmente disponibilizam seus softwares sob determinadas licenças, de modo que o usuário nunca é proprietário do software, mas sim tem o direito de usá-lo segundo os termos da licença pertinente ao software (Silveira, 2004, p. 1).

#### **2.3 DESENVOLVIMENTO DO SOFTWARE**

O desenvolvimento de softwares, segundo Birrel (1985, p. 3) é o ato de elaborar e implementar um sistema computacional, isto é, transformar a necessidade de um utilizador ou de um mercado em um produto de software.

Para que possa ser desenvolvido, um software deve passar por um processo que envolve diversos estágios, tais como Análise de requisitos de software, implementação e documentação. Todo software é construído, segundo Deitel, P. e Deitel, H. (2010, p. 5), utilizando-se linguagens de programação.

#### **2.4 LINGUAGEM SQL 2005**

Segundo Harrington (2003, p. 17), SQL (Structured Query Language, ou Linguagem de Consulta estruturada) é uma linguagem de manipulação de bancos de dados que tem sido implementada, virtualmente, em todos os sistemas gerenciadores de bancos de dados relacionais (DBMS ou SGBD).

Esta linguagem de quarta geração está atualmente padronizada pelo ANSI (American National Standards Institute, ou Instituto Americano Nacional de Padrões) e pelo ISO (International Standards Organization) como uma linguagem padrão de consulta para bancos de dados relacionais.

Segundo Kedar (2007, p. 4), a linguagem SQL, sendo uma linguagem de quarta geração, possui os seguintes recursos e vantagens:

- Facilidade de uso: Como a sintaxe das linguagens de quarta geração é mais próxima das linguagens humanas, elas possuem fácil aprendizado. Adicionalmente, devido à natureza não procedural da maioria destas linguagens, as de construções são também simples, de modo que os resultados acontecem de forma rápida.
- Número limitado de funções: As linguagens de quarta geração são tipicamente desenhadas para um conjunto limitado de funções. Isso representa mais um ponto que facilita o aprendizado destas linguagens.
- Disponibilidade de opções: As linguagens de alto nível sempre restringem as opções disponíveis aos usuários, enquanto as linguagens de quarta geração provem diversas opões para o usuário, o que causa uma verificação automática do programa antes de testá-lo.
- Opções padrão: Um usuário de uma linguagem de quarta geração, com o SQL, não precisa especificar todos os parâmetros. Na verdade, o compilador ou interpretador é capaz de fazer deduções lógicas a partir dos parâmetros especificados pelo usuário.

Na próxima Seção serão apresentadas algumas ferramentas de auditoria que será utilizada como plataforma para desenvolvimento do validador SPED.

### **2.5 FERRAMENTAS DE AUDITORIA**

 Segundo Castro (2009), em todo trabalho de auditoria interna as ferramentas utilizadas no cumprimento de seus objetivos, são baseadas nos instrumentos desenvolvidos e aplicados na auditoria externa. As ferramentas de auditoria, portanto, são instrumentos que o auditor possui para atingir suas metas, definidas no planejamento de auditoria, independente do tipo de auditoria praticada.

 As ferramentas de auditoria podem ser classificadas em generalistas, especializadas e de utilidade geral. Na próxima seção o exemplo de uma ferramenta generalista chamada ACL (Audit Command Language).

## **2.5.1 ACL – Audit Comman Language**

 Segundo Lyra (2008), Imoniana (2008), ACL é um software que auxilia auditores internos e externos na realização de testes em arquivos de dados. O sistema foi criado e é fornecido pela empresa canadense ACL Business Assurance.

 É uma das ferramentas mais modernas para extração de informações de banco de dados, tratamento e análise, visando detectar erros e riscos gerais do negócio associados a dados transacionais incompletos, imprecisos e inconsistentes.

O diferencial em relação a softwares como Excel e Access é que o ACL pode trabalhar com grandes volumes de transações distribuídas em diversas operações e em sistemas diferentes.

O ACL é um aplicativo de análise de dados que fornece uma combinação avançada de acesso a dados, análise e geração integrada de relatórios. O ACL lê e compara dados, permitindo que os dados originais permaneçam intactos, preservando, portanto, sua total qualidade e integridade. Permite uma visibilidade imediata dos dados transacionais relevantes às empresas.

Segundo ACL (2012a), o ACL permite trabalhar com dados das seguintes formas:

- Analisar populações completas de dados;
- Identificar tendências e exceções, e realçar áreas potenciais de problemas.
- Gravar uma atividade de análise anterior, o que permite analisar e comparar resultados.
- Identificar questões de controle e assegurar compatibilidade com padrões empresariais.
- Classificar e analisar transações financeiras ou transações sensíveis ao tempo.
- Automatizar testes analíticos e receber avisos imediatos dos resultados.

A FIG. 3 é a visão geral da interface de usuário.

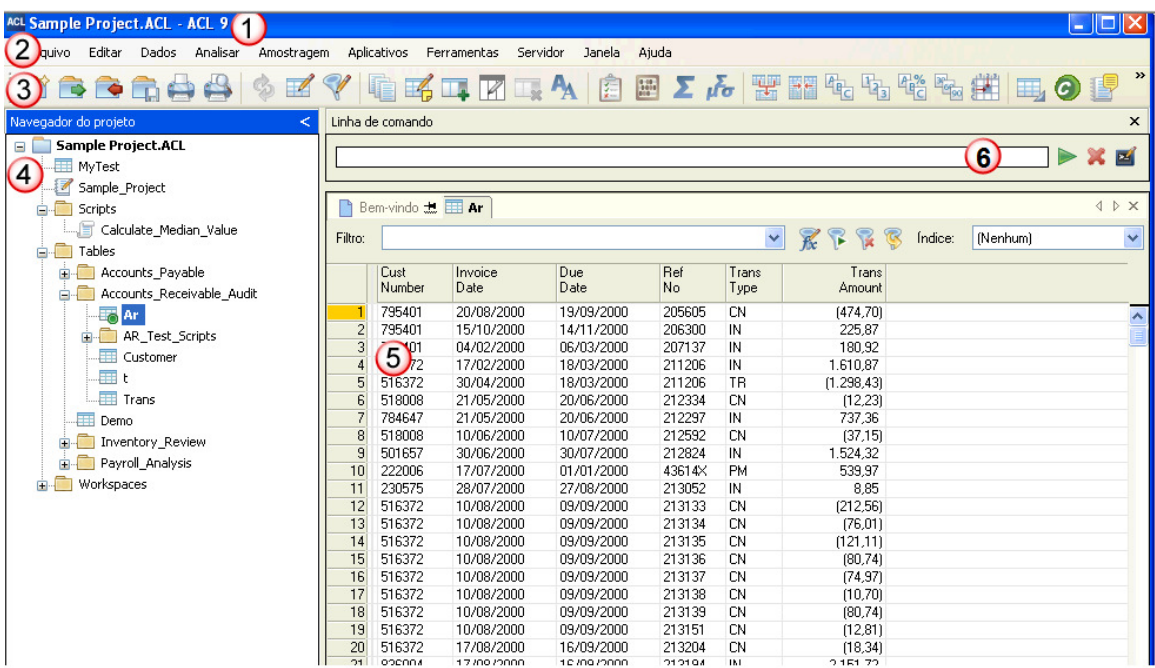

FIGURA 3 - Interface do usuário do sistema ACL

Fonte: Manual do Usuário (versão 2012)

A janela principal do aplicativo ACL inclui diversos elementos de interface de usuário, como guias, menus e caixas de texto, que exibem informações específicas. O entendimento da organização sobre a interface do usuário permitirá trabalhar de forma mais eficaz com o aplicativo.

A janela principal do aplicativo FIG. 3 inclui os seguintes elementos de interface de usuário:

1) Barra de título – A barra de título exibe o nome do projeto ativo do ACL.

2) Menu principal – o menu principal fornece acesso a maioria dos recursos do ACL, incluindo comandos de menu para trabalhar com os projetos do ACL, realizar análises de autoria e configurar as opções e as definições de conexão.

3) Barra de ferramentas – Os botões na barra de ferramentas são atalhos para ações comuns. O ACL exibe botões relevantes à atividade atual. Pode personalizar os botões exibidos na barra de ferramentas.

4) Navegador do projeto – O Navegador do projeto exibe informações em duas guias sobre o projeto aberto do ACL.

5) A guia Visão geral exibe todos os itens que pertencem ao projeto. Pode-se clicar com o botão direito em qualquer item do projeto para executar uma ação. Para organizar itens na Visão geral, deve-se clicar com o botão direito do mouse no ícone do projeto e selecione Novo>Pasta. Pode arrastar qualquer item do projeto para as pastas criadas na Visão geral.

6) Área de exibição – Nesta área, o ACL exibe diferentes tipos de informações nas seguintes guias:

Guia Bem-vindo – Quando abre o ACL, ele exibe inicialmente a guia Bemvindo com links que ajudam a iniciar a sessão.

Guia Exibição – Quando abre uma tabela do ACL, os dados são exibidos na guia Exibição. Na parte superior da guia estão uma caixa de texto e botões que permitem aplicar filtros à exibição e ativar os índices existentes. Se existem múltiplas exibições para a mesma tabela, os botões na parte inferior da guia permitem alternar entre as exibições.

Guia Resultados – Utilizada quando enviado os resultados de uma operação analítica para a tela ou para um gráfico, ou exibe entradas de comando do log, eles são exibidos na guia Resultados. Para operações com saída de texto ou gráfico, os botões na parte inferior da guia permitem alternar entre os dois formatos. É possível fixar a guia Resultados para manter o conteúdo visível e fazer com que os resultados subsequentes sejam exibidos em uma guia de resultados adicional.

Guia Editor de script – Quando criado um novo script ou aberto um ACLScript existente, os conteúdos do script são exibidos na guia Editor de script, pode editar o texto manualmente ou usar as ferramentas disponíveis no ACL, tais como a captura de sintaxe e a cópia de comandos do log para editar o script.

Guia Editor de área de trabalho – Quando cria uma nova área de trabalho ou abre uma área de trabalho existente, as definições dos campos na área de trabalho são exibidas na guia Editor de área de trabalho As áreas de trabalho permitem compartilhar definições de campos entre as tabelas do ACL.

A guia Log exibe o log de projeto do ACL, no qual todas as ações que se realizam e estão associadas ao projeto são registradas e organizadas de forma cronológica. Clicar duas vezes nas entradas para abri-las e clicar com o botão direito do mouse para executar uma ação.

Barra de status – A barra de status mostra informações como o nome da tabela ativa do ACL, a contagem de registro e os detalhes de qualquer filtro aplicado na tabela no momento.

Linha de comando – A linha de comando permite inserir os comandos do ACLScript. Para exibir a linha de comando caso não esteja visível, selecione Janela>Mostrar linha de comando.

O ACL também inclui os seguintes elementos de interface de usuário, que são usados para trabalhar com tabelas e expressões:

Assistente de definição de dados – Essa caixa de diálogo é exibida sempre que é criado um novo projeto e quando é adicionada uma nova tabela do ACL a um projeto existente. É usado para especificar como o ACL irá ler os dados da fonte de dados. O processo básico para definir uma tabela do ACL é consistente, mas dependendo do tipo da fonte de dados, algumas etapas podem ser realizadas automaticamente pelo ACL.

Caixa de diálogo Layout da tabela – Essa caixa de diálogo é usada para definir ou modificar o layout das tabelas do ACL, que especifica como o ACL deve identificar os registros na fonte de dados e ler os campos individuais.

Caixa de diálogo Construtor de expressões – Essa caixa de diálogo está disponível sempre que precisar inserir uma expressão no ACL. Uma expressão é uma declaração que combina campos de dados, operadores, funções, filtros e variáveis que o ACL avalia e retorna um valor.

Tendo em vista todo o referencial teórico, onde levantou-se todos os pontos necessários para se desenvolver um validador de SPED Fiscal será apresentado no próximo capítulo o modo como foi realizado a fusão destas informações e alcançando o objetivo proposto.

## **3 METODOLOGIA**

O presente trabalho propôs com o uso de um sistema computacional de auditoria ACL, desenvolver uma ferramenta que visa detectar todos os erros de um arquivo digital do SPED Fiscal, haja visto que o validador cedido gratuitamente pela RFB em todas as suas versões aceita tais inconsistências.

A fim de um melhor entendimento fora dividido em sete partes o desenvolvimento:

- 1. Preparação do Banco de Dados SQL;
- 2. Importação do Arquivo para ACL;
- 3. Tratamento do Arquivo no ACL;
- 4. Exportação do Arquivo para SQL;
- 5. Tratamento de Dados no SQL;
- 6. Importação de Dados do SQL para ACL;
- 7. Tratamento de Dados no ACL.

## **3.1 PREPARAÇÃO DO BANCO DE DADOS SQL**

 O primeiro passo para o desenvolvimento do validador é preparar o Banco de Dados SQL para que o mesmo possa auxiliar de forma eficaz no decorrer da validação. Como o arquivo será tratado no Banco de Dados SQL é necessário que seja criada uma tabela que será utilizada para receber algumas informações que será importada do arquivo texto digital SPED.

 No anexo 1 é mostrado o código fonte que ao ser executado no SQL irá criar a tabela sendo esta composta por três colunas:

- Posicao Reg: trata-se da linha do arquivo texto que o registro se encontra;
- DOC: trata-se da coluna que irá identificar quais são os registros que pertencem a certo documento fiscal ou nota fiscal;
- REG: que servirá de base para identificar qual o registro que compõe a linha acessada no arquivo.

 Após executado script que cria a tabela citada, foi desenvolvido um algoritmo (anexo 2) que irá percorrer cada linha da tabela, identificar os registros e acrescentar na coluna DOC qual documento fiscal pertence cada registro.

 Finalizado este procedimento, na próxima seção, será tratada a importação do arquivo texto digital do SPED para o sistema computacional de auditoria ACL.

## **3.2 IMPORTAÇÃO DO ARQUIVO PARA ACL**

A importação do arquivo texto SPED para o ACL será dada em dois momentos. Nesta seção será a primeira importação, onde serão utilizadas somente algumas informações a fim de identificar os registros do arquivo e seus respectivos documentos fiscais. E uma segunda importação, que será após as informações do arquivo terem sido tratadas pelo algoritmo desenvolvido (anexo 2) no Banco de Dados SQL.

 Nesta primeira importação, conforme foi apresentado no Capítulo 2 verificouse que o arquivo texto SPED é dotado de diversas linhas. Para cada linha do arquivo, nos quatro primeiros caracteres, é apresentado um único registro. Este registro é necessário para que seja identificado do que se trata esta linha do arquivo. Entretanto por se tratar da primeira importação, este arquivo será divido em duas colunas, conforme a FIG. 4.

## C100 1 10 12749 55 100 11 4969 31110119299742000430550010000049690345338005 103012011 103012011 1102,29 10 11,37 1113,66 12  $[C190] 060 15922 10 1102, 29 10 10 10 10 10 11]$

FIGURA 4 – Exemplo de duas linhas do arquivo digital do SPED Fiscal

 A FIG. 4 apresenta duas linhas de diversas do arquivo texto a ser importado. Estas duas linhas, conforme marcado em vermelho, estão divididas em duas colunas. A primeira coluna trata-se do registro da respectiva linha, ou seja, registro C100 (cabeçalho da nota fiscal) e C190 (registro analítico do documento). À frente de cada registro, segunda coluna, estão todos os campos com os dados de algumas movimentações de certa empresa.

 Por se tratar da primeira importação, é necessário que os dados sejam armazenados no ACL desta forma, separado por duas colunas, para que possa ser feito todo o tratamento do arquivo para ser enviado ao Banco de Dados SQL.

#### **3.3 TRATAMENTO DO ARQUIVO NO ACL**

 Ao ser realizada a importação do arquivo texto para o ACL, conforme demonstrado na seção 3.2, será necessário neste momento, identificar todos os registros, pois no arquivo texto SPED existe uma hierarquia para cada registro. Esta hierarquia é dada por registros chamados de pais e/ou filhos. Como exemplo disso, tem-se a FIG. 4, onde o registro C100 é pai do registro C190, logo o registro C100 tem hierarquia 0 e o registro C190 tem hierarquia 1. Este procedimento será realizado no ACL de acordo com cada registro e conforme consta no Guia Prático da Escrituração Fiscal Digital.

 Outra necessidade é criar uma terceira coluna nesta tabela do ACL que será uma numeração crescente iniciando da primeira linha do arquivo até a última linha. Este número será o identificador para manter o arquivo sempre organizado na ordem com que foi importado e também para tratamentos que serão reportados nas próximas seções.

### **3.4 EXPORTAÇÃO DO ARQUIVO PARA SQL**

 Ao realizar o procedimento da seção 3.3, algumas informações necessitam ser enviadas para o Banco de Dados SQL via importação. Para tanto o ACL possui uma opção de gerar o resultado desejado em arquivo delimitado, assim sendo será utilizado um arquivo delimitado por "|" pipe, pois se trata de um caractere pouco utilizado e ainda, foi utilizado arquivo delimitado, pois o SQL aceita este tipo de importação.

FIGURA 5 – Exemplo de arquivo delimitado utilizado no desenvolvimento do Validador do SPED Fiscal

 Este arquivo que será exportado para o SQL é dotado de três colunas, conforme consta na FIG. 5 entende-se que cada coluna é separada pelo caractere "|" pipe. Estas três colunas coincidem com as três colunas criadas no SQL conforme já citado na seção 3.1. O objetivo deste arquivo é carregar a tabela do SQL com estes dados e ter como retorno qual registro pertence a um mesmo documento fiscal. O retorno deste arquivo será tratado nas próximas seções.

### **3.5 TRATAMENTO DE DADOS NO SQL**

Pelo fato do ACL ser uma ferramenta que não trabalha de forma recursiva, foi necessário o uso do Banco de Dados SQL. Para que esta ação seja possível, foi criada uma tabela (anexo 1) no SQL e desenvolvido um algoritmo (anexo 2) que irá identificar quais são os registros que pertencem a certo documento fiscal.

O resultado deste processamento será dado nas próximas seções.

#### **3.6 IMPORTAÇÃO DE DADOS DO SQL PARA ACL**

Conforme mencionado nas seções anteriores, esta é a segunda importação que o ACL realiza, entretanto, esta importação é do SQL e não do arquivo texto como foi feito da primeira vez. Ao executar o algoritmo do Anexo 2, o resultado será conforme consta na FIG. 6.

> 780711C100 7808 1 C170 780911c170 7810 1 C170 7811 | 1 | C170 7812 | 1 | C170 7813111 C170 7814 | 1 | C190 7815 1 C190 78161<br>78172 IC190  $C100$ 7818 | 2 | C170 7819 | 2  $C170$ 7820 | 2  $C170$ 782112  $C170$ 782212 ic190 7823 2 C190<br>7824 3 C100  $C190$ 7825 3 C170 26 | 3 | C190 7827 4 C<sub>100</sub> 7828141C170 7829 4 C170 7830 4 C190 7831 4 C190

FIGURA 6 – Resultado do arquivo delimitado após ser processado no SQL Server

Conforme a FIG. 6, a segunda coluna que estava com o valor 0 passou a ter valores variáveis de 1 a 4, referente a cada quadro vermelho que equivale a um documento fiscal. Baseado na hierarquia dos registros o algoritmo retornou que da numeração de linha 7807 até 7816 (coluna 1) existe uma nota Fiscal onde possuem os registro C100, C170 e C190, sendo o registro C100 o cabeçalho da Nota Fiscal, cada linha com o registro C170 é um item da Nota Fiscal e cada registro C190 são os itens totalizados por CST, CFOP e Alíquota ICMS, o mesmo serve para os valores 2, 3 e 4.

Esta identificação é necessária, pois a segunda coluna irá compor o arquivo SPED e auxiliará na validação das informações. Este resultado será importado para a ferramenta ACL que irá tratar cada campo separadamente.

### **3.7 TRATAMENTO DE DADOS NO ACL**

Após a importação do arquivo apresentado na FIG. 6 é realizada a união da primeira importação com a segunda importação sendo necessário separar em tabelas do ACL os registros como por exemplo, uma tabela com todos os registros e as demais colunas para o registro C100, uma para o C170, C190 e etc.

Ao dividir todo o arquivo texto pelos registros com suas respectivas linhas que se refere à coluna 2 da FIG. 4 na seção 3.2, é realizada a parametrização e separada cada coluna que esta delimitada por "|" pipe. A FIG. 7 é um exemplo de como deverá ser parametrizado o registro C179 que contém as informações complementares da Substituição Tributária.

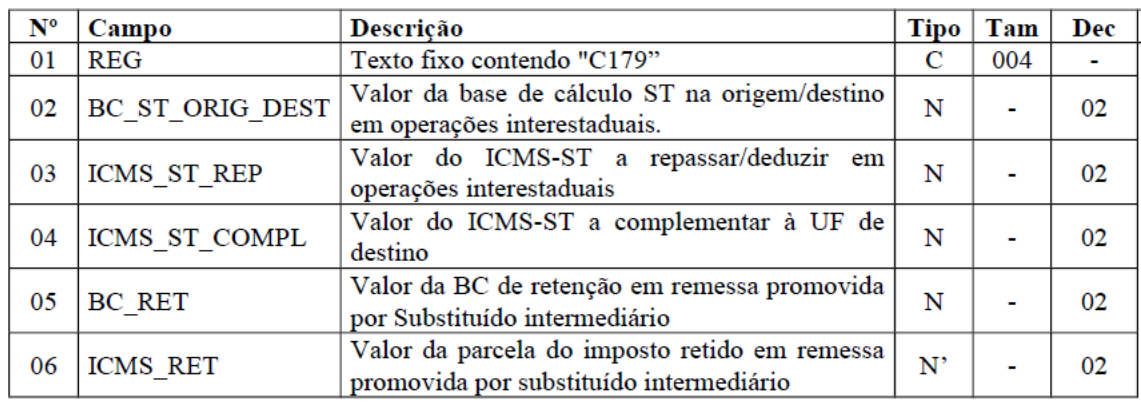

FIGURA 7 – Exemplo da parametrização do Registro C170 Fonte: Guia Prático da Escrituração Fiscal Digital (2012) PAG 51

A FIG. 7 é o exemplo do registro C170, onde:

- Nº: é o número da coluna;
- Campo: é o nome resumido dado ao campo do registro, utilizado no desenvolvimento;
- Descrição: é a que se refere o campo;
- Tipo: define se o campo é numérico ou caractere;
- Tam: define o tamanho do campo se for caractere;
- Dec: define a quantidade de casas decimais caso seja campo numérico.

Todas estas parametrizações deverão ser feitas para todos os registros do arquivo texto do SPED respeitando o Guia Prático da Escrituração Fiscal Digital.

Após realizar as parametrizações, executa-se todos os algoritmos que irão analisar todo arquivo de acordo com as normas e regras determinadas no Guia Prático da Escrituração Fiscal Digital e Ato COTEPE/ICMS nº 09, de 2008.

A análise se dá em três partes:

- 1. É verificada cada coluna do arquivo e se está de acordo com o estabelecido, em formato numérico ou caractere, com o mesmo número de casas decimais, tamanho do campo;
- 2. Verifica se as colunas possuem informações onde são obrigatórias, pois caso não tenha informação deverá constar no resultado;
- 3. E por último são verificas as informações entre os próprios registros. Por exemplo no Registro C100 existe um campo chamado VL\_DOC (verde) que é o valor do documento (nota fiscal), este valor tem que ser o mesmo valor da soma VL ITEM (vermelho) dos registros C170 referente aquela documento C100, vide FIG. 8.

 $\begin{bmatrix} \texttt{C100} \, | 01137 | 01100 | 1117478 | \, | 25012011 | \, 26012011 | \, \underline{1119,41} | 010 | \, | 119,41 | \, 21010 | 01010 | 01010 | 0101 | \, 1 \\ \texttt{C170} \, | 124710 \texttt{McG000} | \texttt{PEDAL} \texttt{CAMBIO} | 11 \texttt{PC} \, \overline{114,37} | 010 | 01660 | 1409 | 1$ 

FIGURA 8 – Exemplo de Nota Fiscal no formato do arquivo SPED Fiscal.

A análise citada é realizada para todos os registros e campos, onde demanda tempo para processar e chegar ao resultado dependendo do tamanho do arquivo texto do SPED.

O ACL possui uma opção de exportar todos os resultados obtidos para uma ou várias planilhas em Excel, assim sendo, cada resultado obtido na validação de cada campo e registro do arquivo texto do SPED irá compor uma planilha Excel.

Outros detalhes da apresentação dos resultados estão dispostos no próximo Capítulo.

## **4 RESULTADOS**

Neste capítulo, serão apresentados os resultados. Para que os resultados possam ser vistos com um melhor entendimento, foi dividido em três seções, sendo:

- 4.1 Estrutura dos Arquivos de Resultado: Modo como o resultado do validador será apresentado para o usuário;
- 4.2 Comparativo dos Resultados: Serão montada uma tabela com os resultados obtidos pelo Validador Gratuito da Receita Federal e o Validador desenvolvido neste trabalho;
- 4.3 Análise dos resultados: Apresentação dos resultados obtidos pelo validador desenvolvido neste trabalho de forma analítica com os embasamentos legais que constam no Guia Prático da Escrituração Fiscal Digital.

## **4.1 ESTRUTURA DOS ARQUIVOS DE RESULTADO**

Para cada execução do validador de arquivo SPED desenvolvido neste trabalho, o resultado será composto em um arquivo Excel consolidado, sendo este com todos os resultados das validações de todos os campos e registros, conforme consta na FIG. 9 e diversos arquivos analíticos, separadas por campos e registros que foram validados, conforme FIG. 10.

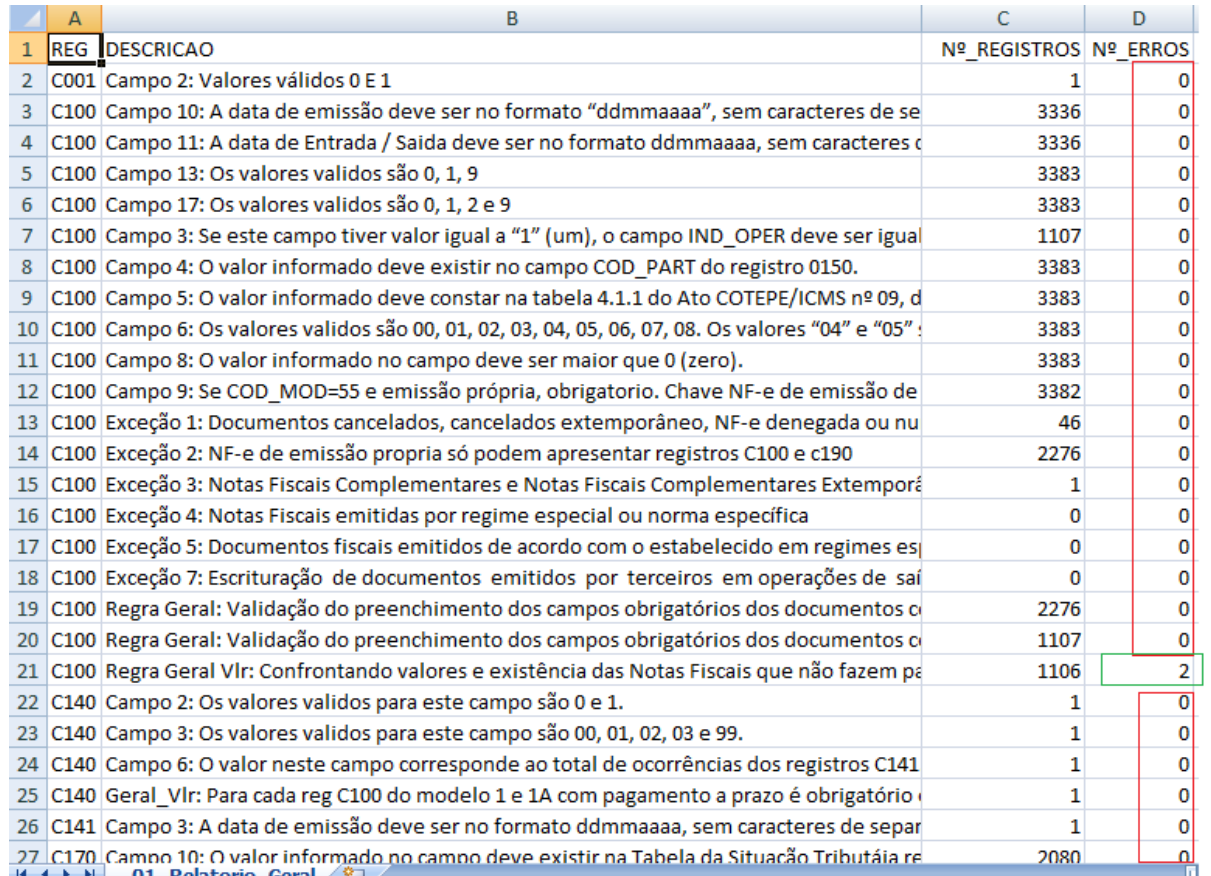

FIGURA 9 – Exemplo do Relatório Geral de resultado do SPED Fiscal

Ao abrir o arquivo Excel irá constar um resultado semelhante a FIG. 9. Os campos que não contém erro estão com o valor 0 marcados com a cor vermelha e os que contém erro esta com a quantidade encontrada e marcados na cor verde.

Tanto o resultado consolidado da validação quanto o resultado analítico de cada campo e registro, o arquivo Excel é enviado para uma pasta que o usuário determinar e ficará disposto conforme consta na FIG. 10 e ainda será identificada com o registro e campo que foi validado.

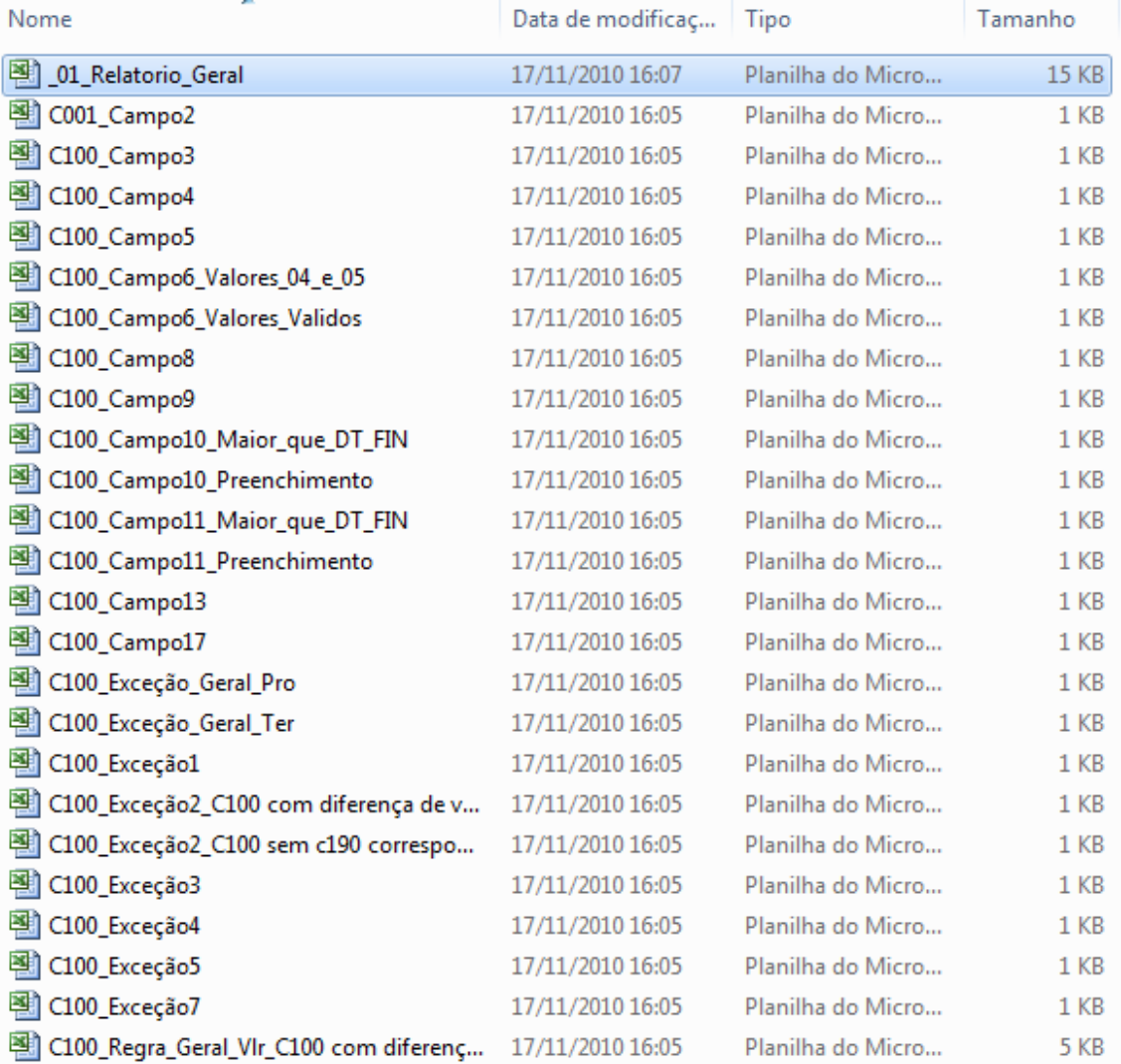

FIGURA 10 – Tela com os resultados do processamento do arquivo SPED fiscal

Para cada registro e campo validado e que fora encontrado alguma inconsistência, haverá um arquivo Excel com a informação a ser analisada.

### **4.2 COMPARATIVO DOS RESULTADOS**

Fora realizado validação de quatro arquivos SPED Fiscal nos validadores da Receita e o desenvolvido neste trabalho.

Na TAB. 2 é demonstrado o comparativo dos resultados/erros obtidos:

| Empresa | <b>PVA Receita</b> | PVA Desenvolvido |
|---------|--------------------|------------------|
|         |                    |                  |
|         |                    |                  |
|         |                    |                  |
|         |                    |                  |

TABELA 2 – Comparativo dos Erros Encontrados entre o PVA da RFB e o Desenvolvido neste trabalho

Para cada erro identificado na TAB. 2, é necessário verificar o relatório geral. Por exemplo, supondo um erro relacionado ao Campo 13 do registro C100, são 50 documentos fiscais, logo, há um único erro, porém em 50 documentos fiscais. Assim sendo, a correção deve ser feita nos 50 documentos.

Na FIG. 11 é apresentada a tela com o número de erros do arquivo da Empresa D. A validação foi realizada pelo validador desenvolvido neste trabalho.

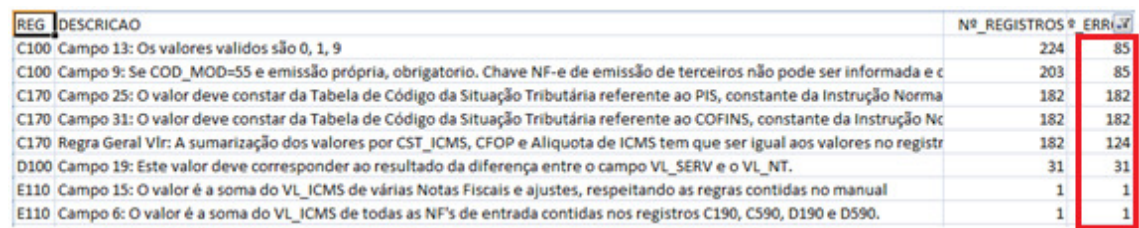

FIGURA 11 – Relatório Geral somente com os erros encontrados na Empresa D

Conforme já explicado em exemplo, na Empresa D, o arquivo do relatório geral apresenta 8 erros diferentes, porém ao todo são 691 alterações a serem realizadas, haja visto o número de Notas Fiscais. Sendo mais específico, na linha 1 da FIG. 11, trata-se de um único erro, porém foram encontrados em 85 documentos fiscais.

A fim de obter mais informações sobre a eficiência do validador desenvolvido, foi realizada validações em 30 arquivos SPED, conforme é demonstrado na FIG.12. Durante a validação o PVA da Receita Federal apresentou 10 tipos de erros, em azul e o Validador Desenvolvido neste trabalho apresentou 130 tipos de erros, em vermelho.

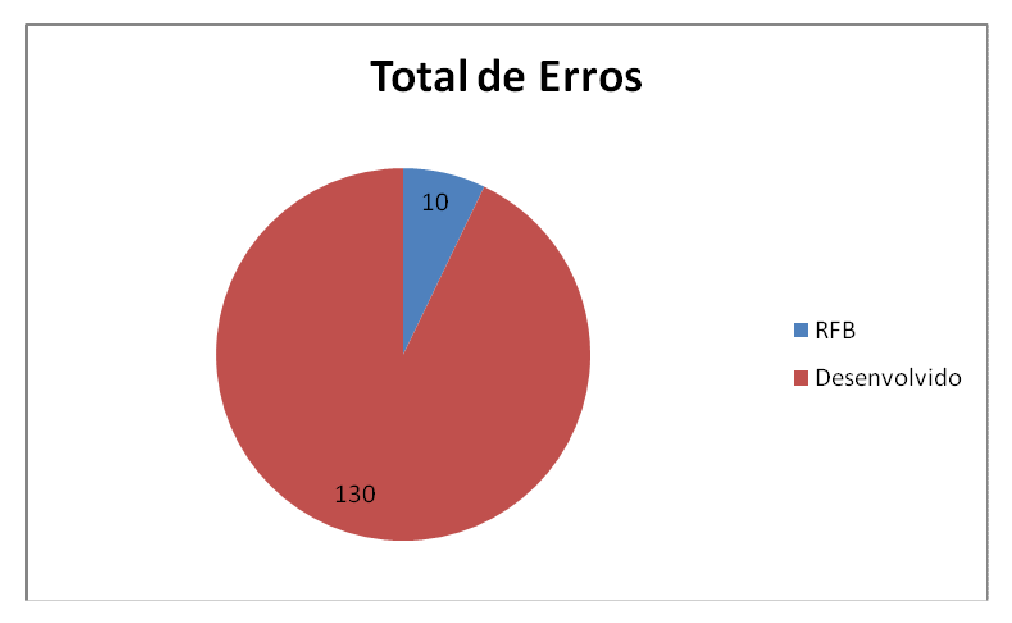

FIGURA 12 - Número de erros encontrados nos validadores da RFB e o desenvolvido neste trabalho.

 Assim sendo, o validador desenvolvido neste trabalho checa um maior número de informações que o validador da RFB e trás maior quantidade de inconsistências para que os usuários possam validar de forma coerente os arquivos das empresas para o qual prestam serviço. Na próxima seção será apresentada uma análise mais detalhada de como identificar um erro e qual o embasamento legal para corrigi-lo.

## **4.3 ANÁLISE DOS RESULTADOS**

Os erros que aparecem no relatório geral devem ser analisados junto com o Guia Prático da Escrituração Fiscal a fim de verificar se as informações estão de acordo com o estabelecido no Guia.

Partindo do exemplo da Empresa D, na FIG. 13 tem-se a validação realizada pelo PVA da Receita Federal, onde o mesmo informa que o arquivo foi validado com sucesso e não consta nenhum erro e/ou advertência.

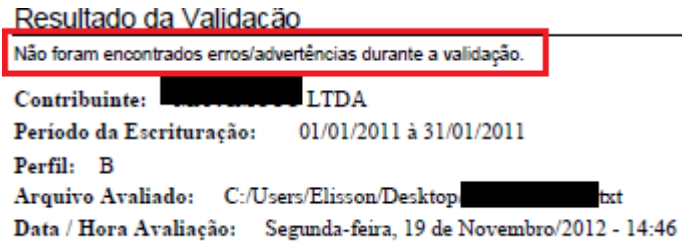

FIGURA 13 – Resultado da Validação do arquivo da Empresa D pelo validador gratuito da Receita Federal

Ao contrário do Validador da Receita, o validador desenvolvido neste trabalho, encontrou diversas inconsistências que constam na FIG. 14.

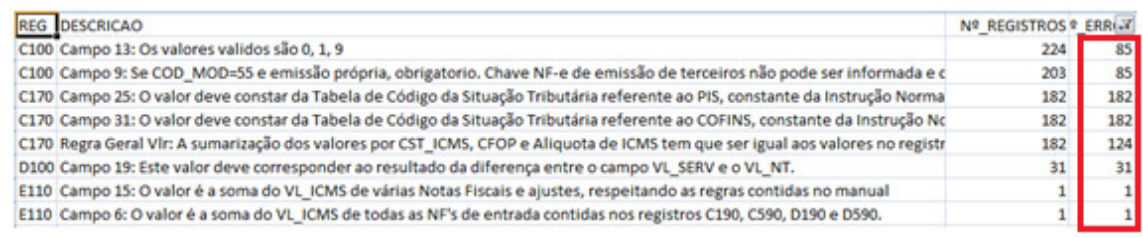

FIGURA 14 – Relatório Geral somente com os erros encontrados na Empresa D

Tendo em vista os erros encontrados na validação do arquivo da Empresa D, a partir da primeira linha que informa que o Registro C100, Campo 13 (IND\_PAGTO), devem ser informados os valores 0, 1 ou 9. Na FIG. 15 trata-se da tela do arquivo Excel que tem o campo 13 (IND\_PAGTO) sem estar preenchido.

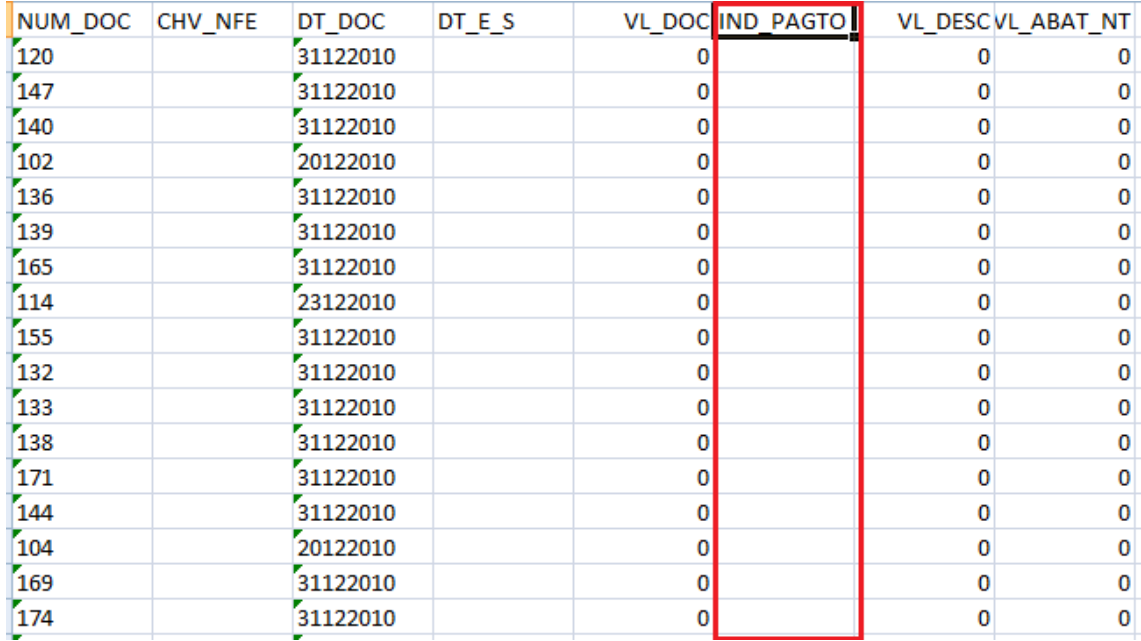

FIGURA 15 – Arquivo demonstrando o erro encontrado no Registro C100, Campo 13 A informação do campo (IND\_PAGTO) da FIG. 15 deveria estar preenchida de acordo com o Guia Prático esta informação é obrigatória, vide FIG 16.

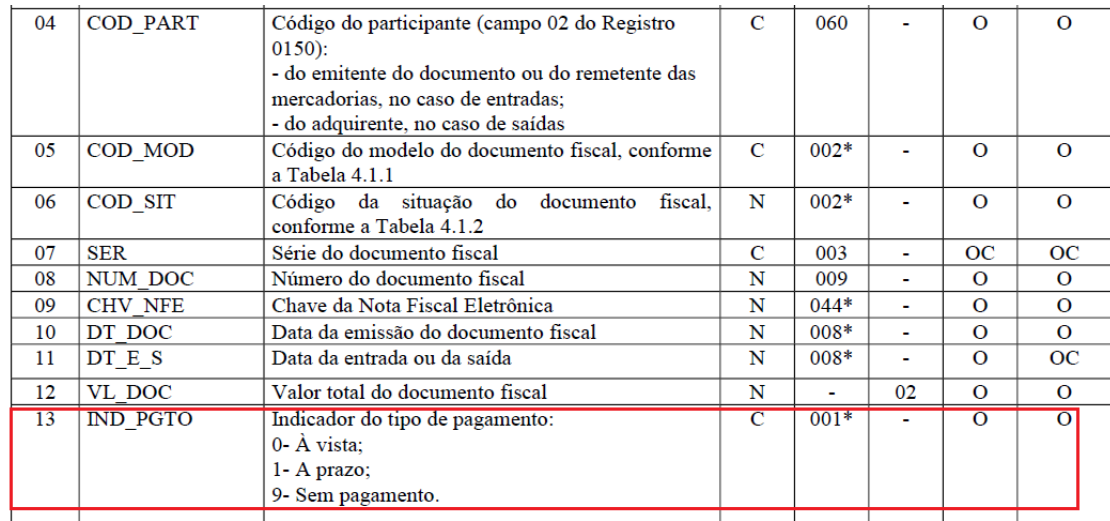

FIGURA 16 – Parametrização do Registro C100, Campo 13 Fonte: Guia Prático da Escrituração Fiscal Digital (2012) PÁG. 30

Conforme demonstrado na FIG. 16 o Guia Prático da Escrituração Fiscal, obrigado o preenchimento do campo, o PVA da Receita Federal ignora a validação deste campo. No validador desenvolvido neste trabalho o campo em branco é informado e ainda com as informações que deveriam compor o resultado. No próximo capítulo será apresentada a Conclusão.

## **5 CONCLUSÃO**

Tendo em vista toda a documentação apresentada, conclui-se que o Validador do SPED Fiscal gratuito cedido pela Receita Federal não reflete o que o Guia Prático da Escrituração Fiscal obriga em sua totalidade.

Conforme os resultados demonstrados e de acordo com a metodologia, é possível desenvolver um validador que atenda as necessidades de uma empresa. Saliento que este validador se bem aplicado as empresas, a mesma estará com os seus arquivos de acordo com o estabelecido nas normas do Guia Prático e evitará complicações futuras junto ao órgão fiscalizador desta obrigação estadual de acordo com as informações que constam na Seção 2.1.6 deste trabalho sobre as penalidades.

O validador desenvolvido neste trabalho ao contrário do fornecido pelo Governo, checa todas as informações e retorna ao usuário o resultado das inconsistências e divergências contidas no arquivo para que possa ser corrigido, reprocessado e enviado a Receita a fim de cumprir a obrigação fiscal de acordo com o estabelecido. Neste validador desenvolvido, para cada campo e registro, foi realizado minuciosamente o entendimento, a fim de obter o resultado coerente evitando problemas com fiscalização. Estas dificuldades que os sistemas computacionais cedidos pelo Governo têm são vista não só neste validador, mas também em outros validadores, bem como Validador da EFD-Contribuições, ECD, sistema computacional emissor de Nota Fiscal Eletrônica, isto se estende além das atividades fiscais e contábeis.

## **6 TRABALHOS FUTUROS**

Como sugestão de trabalhos futuros indica-se o desenvolvimento de validadores para EFD – Contribuições, que será utilizado por pessoas jurídicas de direito privado na escrituração da contribuição para o PIS/Pasep e da Cofins, nos regimes de apuração cumulativo e não-cumulativo. Esta obrigatoriedade está datada para primeira entrega em janeiro de 2013, de acordo com Instrução Normativa 1.280 de 13 de Julho de 2012.

Desenvolver quando já estiver disponível um Guia sobre a EFD – Social, que consiste na escrituração de folhas de pagamento e obrigações trabalhistas, previdenciárias e fiscais relativas a todo e qualquer vínculo trabalhista contratado no Brasil. Esta obrigação está prevista para Janeiro de 2014.

Melhoria dos validadores já desenvolvidos que são Escrituração Contábil Digital – ECD e do validador desenvolvido neste trabalho, sendo necessário haja visto que sempre existe atualização nas Leis que tratam estas obrigações.

# **REFERÊNCIAS**

ACLa . **ACL Desktop Edition**. Disponível em http://www.acl.com/products/desktop.aspx . Acessado em 30/11/2012.

ACLb, Audit Command Language. **Manual do Usuário**. São Paulo. 2012.

BATISTA, Antônia Danyelle., **A Importância da Informática na Contabilidade**, São Paulo, 2006.

BIRREL, N.D. **A Pratical Handbook for Software Development.** 1 ed. Cambridge University Press, 1985.

CASTRO, Marcos de Arruda. **Atuação da Auditoria Interna e Externa nas Empresas**. São Paulo, 2009.

COTEPE/ICMS, Fazenda. **Ato COTEPE/ICMS N°09 de 18 de Abril de 2008**. Disponível em http://www.fazenda.gov.br. Acessado em 30/11/2012.

DEITEL, Paul; DEITEL, Harvey; **Java: Como Programar**. 8 ed. São Paulo: Pearson, 2010.

HARRINGTON, Jan L. **SQL Clearly Explained.** 2 ed. San Francisco: Elsevier Science: 2003.

IMONIANA, Joshua Onome. **Auditoria de Sistemas de Informação**. 2ª ed. São Paulo: Atlas, 2008.

KEDAR, Seema V. **Programming Paradigms And Methodology.** 3 ed. India Technical Publications Pune, 2007.

LYRA, Mauricio Rocha. **Segurança e Auditoria em Sistemas de Informação**. Rio de Janeiro: Ciência Moderna, 2008.

MEDINA, Marco; FERTIG, Cristina; **Algoritmos e Programação – Teoria e Prática.**  Novatec, 2005.

RFBa, Receita Federal do Brasil, Disponível em http://www1.receita.fazenda.gov.br. Acessado em 22/11/2012.

RFBb, Receita Federal do Brasil. **Guia Prático da Escrituração Fiscal Digital**, Brasília, 2012.

SILVEIRA, Sérgio Amadeu da. **Software livre – A luta pela liberdade do conhecimento.** 1 ed. 2004.

# **ANEXO 1 – ALGORÍTMO PARA CRIAR TABELA EFD**

CREATE TABLE [EFD](

 [Posicao\_Reg] [numeric](18, 0) NULL, [DOC] [numeric](18, 0) NULL,

[REG] [char](4) NULL

) ON [PRIMARY]

## **ANEXO 2 – ALGORÍTMO DO VALIDADOR**

 CREATE PROCEDURE EFD\_RELACIONAMENTO (@VAR1 INT, @TOT\_L INT, @IDC100 INT, @IDC400 INT, @IDC500 INT, @IDD100 INT, @IDD500 INT, @IDE100 INT, @IDE500 INT)

AS

 $SET @VARI = 1$ 

SET @TOT  $L = (SELECT COUNT(*) FROM EFD)$ 

 $SET @IDC100 = 1$ 

 $SET @IDC400 = 1$ 

 $SET @IDC500 = 1$ 

SET @IDD100 = 1

 $SET @IDD500 = 1$ 

SET @IDE100 = 1

 $SET @ IDE500 = 1$ 

WHILE  $@TOT L >= @VARI$ 

**BEGIN** 

IF (SELECT REG FROM EFD WHERE POSICAO REG =  $@VARI$ ) = 'C100'

BEGIN

 UPDATE EFD SET DOC = @IDC100 WHERE POSICAO REG = @VAR1

 $SET @VARI = @VARI + 1$ 

 WHILE ((SELECT REG FROM EFD WHERE POSICAO REG =  $@VARI$  <> 'C100') AND ((SELECT REG FROM EFD WHERE POSICAO REG =  $@VARI$  <> 'C400') AND ((SELECT REG FROM EFD WHERE POSICAO  $REG = @VARI \Leftrightarrow 'C500'$ 

BEGIN

UPDATE EFD SET DOC = @IDC100

WHERE POSICAO  $REG = @VARI$ 

$$
SET @VARI = @VARI + 1
$$

END

55

## SET @IDC100 = @IDC100 + 1

END

IF (SELECT REG FROM EFD WHERE POSICAO REG =  $@VARI$ ) =

'C400'

BEGIN

 UPDATE EFD SET DOC = @IDC400 WHERE POSICAO REG =  $@VARI$ 

 $SET @VARI = @VARI + 1$ 

 WHILE ((SELECT REG FROM EFD WHERE POSICAO\_REG = @VAR1) <> 'C400') AND ((SELECT REG FROM EFD WHERE POSICAO  $REG = @VAR1$ ) <> 'C500')

BEGIN

UPDATE EFD SET DOC = @IDC400

WHERE POSICAO REG =  $@VARI$ 

 $SET @VARI = @VARI + 1$ 

**FND** 

SET @IDC400 = @IDC400 + 1

END

IF (SELECT REG FROM EFD WHERE POSICAO REG =  $@VARI$ ) =

'C500'

BEGIN

 UPDATE EFD SET DOC = @IDC500 WHERE POSICAO REG = @VAR1

 $SET @VARI = @VARI + 1$ 

 WHILE ((SELECT REG FROM EFD WHERE POSICAO REG = @VAR1) <> 'C500') AND ((SELECT REG FROM EFD WHERE POSICAO  $REG = @VAR1$ ) <> 'C990')

BEGIN

UPDATE EFD SET DOC = @IDC500

WHERE POSICAO  $REG = @VARI$ 

 $SET @VAR1 = @VAR1 + 1$ 

END

END

IF (SELECT REG FROM EFD WHERE POSICAO REG =  $@VARI$ ) =

'D100'

BEGIN

 UPDATE EFD SET DOC = @IDD100 WHERE POSICAO REG =  $@VARI$ 

 $SET @VARI = @VARI + 1$ 

 WHILE ((SELECT REG FROM EFD WHERE POSICAO\_REG = @VAR1) <> 'D100') AND ((SELECT REG FROM EFD WHERE POSICAO REG =  $@VARI$  <> 'D500') AND ((SELECT REG FROM EFD WHERE POSICAO  $REG = @VAR1$ ) <> 'D990')

BEGIN

UPDATE EFD SET DOC = @IDD100

WHERE POSICAO  $REG = @VARI$ 

 $SET @VARI = @VARI + 1$ 

END

SET @IDD100 = @IDD100 + 1

END

IF (SELECT REG FROM EFD WHERE POSICAO REG =  $@VARI$ ) =

'D500'

BEGIN

 UPDATE EFD SET DOC = @IDD500 WHERE POSICAO REG = @VAR1

SET  $@VARI = @VARI + 1$ 

 WHILE ((SELECT REG FROM EFD WHERE POSICAO\_REG = @VAR1) <> 'D500') AND ((SELECT REG FROM EFD WHERE POSICAO  $REG = @VAR1$ ) <> 'D990')

BEGIN

UPDATE EFD SET DOC =  $@$ IDD500

WHERE POSICAO  $REG = @VARI$ 

 $SET @VARI = @VARI + 1$ 

56

#### $SET @IDD500 = @IDD500 + 1$

END

IF (SELECT REG FROM EFD WHERE POSICAO REG =  $@VARI$ ) =

'E100'

BEGIN

 UPDATE EFD SET DOC = @IDE100 WHERE POSICAO REG =  $@VARI$ 

 $SET @VARI = @VARI + 1$ 

 WHILE ((SELECT REG FROM EFD WHERE POSICAO\_REG = @VAR1) <> 'E100') AND ((SELECT REG FROM EFD WHERE POSICAO\_REG = @VAR1) <> 'E500') AND ((SELECT REG FROM EFD WHERE POSICAO  $REG = @VAR1$ ) <> 'E990')

BEGIN

UPDATE EFD SET DOC = @IDE100

WHERE POSICAO  $REG = @VARI$ 

 $SET @VARI = @VARI + 1$ 

END

SET @IDE100 = @IDE100 + 1

END

IF (SELECT REG FROM EFD WHERE POSICAO\_REG =  $@VARI$ ) =

'E500'

BEGIN

UPDATE EFD SET DOC =  $@$ IDE500 WHERE POSICAO REG = @VAR1

 $SET @VARI = @VARI + 1$ 

 WHILE ((SELECT REG FROM EFD WHERE POSICAO REG =  $@VARI$  <> 'E500') AND ((SELECT REG FROM EFD WHERE POSICAO  $REG = @VAR1$ ) <> 'E990')

BEGIN

UPDATE EFD SET DOC =  $@$ IDE500

WHERE POSICAO  $REG = @VARI$ 

END

SET @IDE500 = @IDE500 + 1

END

 IF (SELECT REG FROM EFD WHERE POSICAO\_REG = @VAR1) <> 'C100' AND (SELECT REG FROM EFD WHERE POSICAO\_REG = @VAR1) <> 'C400' AND (SELECT REG FROM EFD WHERE POSICAO REG = @VAR1) <> 'C500' AND (SELECT REG FROM EFD WHERE POSICAO REG =  $@VARI$ ) <> 'D100' AND (SELECT REG FROM EFD WHERE POSICAO REG = @VAR1) <> 'D500' AND (SELECT REG FROM EFD WHERE POSICAO REG = @VAR1) <> 'E100' AND (SELECT REG FROM EFD WHERE POSICAO\_REG = @VAR1) <> 'E500'

BEGIN

SET  $@VARI = @VARI + 1$ 

**FND** 

END